# **Story Editor**

### Using the Keyboard as Input Device

| Function               | Key                         |
|------------------------|-----------------------------|
| File menu              | Alt + 1                     |
| Edit menu              | Alt + 2                     |
| Modes menu             | Alt + 3                     |
| Run menu               | Alt $+$ 4                   |
| Button 1               | + or Enter                  |
| Button 2               | - or Esc                    |
| Confirm selection      | Υ                           |
| Cancel selection       | N                           |
| Pointer movement:      |                             |
| One column to right    | Tab or →                    |
| One column to left     | Shift + Tab or $\leftarrow$ |
| Beginning of current   | Shift +←                    |
| story line             |                             |
| End of current story   | Shift +→                    |
| line                   |                             |
| Next story line        | 1                           |
| Previous story line    | <b>↑</b>                    |
| Scrolling the Story T  | able                        |
| Function               | Key                         |
| Next 5 or 11 lines     | PgDn                        |
| Previous 5 or 11 lines | PgUp                        |
| First story line       | Home                        |
| Last story line        | End                         |

#### **Typing in the Story Table**

| Function                                                                                                    | Key                                     |
|----------------------------------------------------------------------------------------------------|-----------------------------------------|
| Pointer movement:                                                                                                    |                                         |
| One column to right                                                                                                    | Tab or $\rightarrow$                    |
| One column to left                                                                                                    | Shift + Tab or $\leftarrow$             |
| Beginning of current                                                                                                    | Shift +←                                |
| story line                                                                                                    |                                         |
| End of current story                                                                                                    | Shift +→                                |
| line                                                                                                    |                                         |
| Scrolling story table                                                                                                    | ↑, ↓                                    |
| Insert line                                                                                                    | Alt + I                                 |
| Erase line                                                                                                    | A1t + E                                 |
| Mark line                                                                                                    | A1t + B                                 |
| Copy block                                                                                                    | A1t + C                                 |
| Delete block                                                                                                    | Alt + D                                 |
| Unmark block                                                                                                    |                                         |
| Cimula diook                                                                                                    | Alt + U                                 |
| Running or Stepping                                                                                                    |                                         |
|                                                                                                    |                                         |
| Running or Stepping                                                                                                    | g a Story                               |
| Running or Stepping                                                                                                    | g a Story  Key                          |
| Running or Stepping  Function  Stop after action                                                                                      | g a Story  Key  Esc                     |
| Running or Stepping Function Stop after action Stop immediately                                                                       | a Story  Key  Esc  Shift + Esc          |
| Running or Stepping Function Stop after action Stop immediately Do next line (stepping)                                               | a Story  Key  Esc  Shift + Esc          |
| Function Stop after action Stop immediately Do next line (step-                                                                       | Esc<br>Shift + Esc<br>Enter             |
| Running or Stepping  Function  Stop after action Stop immediately Do next line (stepping) Switch to Step mode Switch to Run mode      | Esc<br>Shift + Esc<br>Enter             |
| Function  Stop after action Stop immediately Do next line (stepping) Switch to Step mode                                              | Esc<br>Shift + Esc<br>Enter<br>F5       |
| Running or Stepping Function Stop after action Stop immediately Do next line (stepping) Switch to Step mode Switch to Run mode Freeze | Esc<br>Shift + Esc<br>Enter<br>F5<br>F6 |

# **Story Teller**

| Function             | Key       |  |
|----------------------|-----------|--|
| Stop after action    | Esc       |  |
| Switch to Step mode  | F5        |  |
| Switch to Run mode   | F6        |  |
| Freeze               | F10       |  |
| Skip wait            | Spacebar  |  |
| Back up to last full |           |  |
| Branch to label      | / + label |  |
| Resume               | <b>+</b>  |  |

## **Picture Maker**

#### Using the Keyboard as Input Device

| Function                | Key                   |
|-------------------------|-----------------------|
| Icon area               | F3                    |
| Palette area            | F4                    |
| Line styles area        | F5                    |
| Pattern area            | F6                    |
| Active pattern box      | F9                    |
| File menu               | 0                     |
| Edit menu               | 2                     |
| Modes menu              | 3                     |
| Tools menu              | 4                     |
| Text menu               | 5                     |
| Button 1                | + or Enter            |
| Button 2                | - or Esc              |
| Confirm selection       | Υ                     |
| Cancel selection        | N                     |
| Pointer movement:       |                       |
| Up, down, right, left   | ↑, ↓, →, ←            |
| Diagonally to upper     | Home , End , PgUp ,   |
| left, lower left, upper | PgDn                  |
| right, lower right      |                       |
| One pixel in the        | Shift + any Cursor or |
| selected direction      | diagonal key          |

#### **Editing Text**

| Function                | Key                        |
|-------------------------|----------------------------|
| New line                | Enter                      |
| Cursor movement:        |                            |
| Up, down, right, left   | <b>↑</b> , <b>↓</b> , →, ← |
| Beginning of first text | Home                       |
| line                    |                            |
| Erase to the left       | ← (Backspace)              |
| Insert text             | Ins                        |
| Delete text             | Del                        |
| Insert blank line       | Shift + Ins                |
| Delete a line           | Shift + Del                |
| Set Attributes panel    | Button 1 or F2             |
| Display shadows         | F10                        |
| Exit, keep text         | Esc                        |
| Exit, erase text        | Shift + Esc                |
|                         |                            |

## **Text Maker**

| <b>Editing Text</b>   |                     |
|-----------------------|---------------------|
| Function              | Key                 |
| Cursor movement:      |                     |
| Up, down, right, left | ↑, ↓, →, ←          |
| Beginning of current  | Home or Ctrl +←     |
| line                  |                     |
| End of current line   | Ctrl +→             |
| Eight columns to the  | Tab                 |
| right                 |                     |
| Eight columns to the  | Shift + Tab         |
| left                  |                     |
| Four columns to the   | Shift +→            |
| right                 |                     |
| Four columns to the   | Shift +←            |
| left                  |                     |
| Up two lines          | Shift +↑            |
| Down two lines        | Shift +↓            |
| To a corner of the    | Ctrl + Home , End , |
| screen                | PgUp, or PgDn       |
| Beginning of the next | Ctrl + Enter        |
| line                  |                     |
| Erase to the left     | ← (Backspace)       |
| Insert text           | Ins                 |
| Delete text           | Del                 |
| Insert line           | Alt + I             |
| Delete line           | Alt + D             |
| Exit text entry       | Enter               |

#### **Using Commands**

Select foreground

Select background

Select blink setting

| Function           | Key            |
|--------------------|----------------|
| Alter color        | A or Alt + A   |
| Box                | В              |
| Box frames         | Alt + B        |
| Copy, cut, or move | C              |
| Delete lines       | Alt $+$ D      |
| Draw               | D              |
| Erase              | E or $Alt + E$ |
| Immediate Palette  | Alt + K        |
| Insert lines       | Alt + I        |
| Library            | F2             |
| Paste              | Р              |
| Status line        | Alt $+ X$      |
| Text               | T.             |
| Undo               | U or Alt + U   |
| X,Y Coordinates    | X              |
| Exit               | Esc            |
| Using the Color/C  | haracter Table |
| Function           | Key            |
| Select character   | F5 or F6       |

F7 or F8

F9 or F10 Alt + J

IBM is a registered trademark of International Business Machines Corporation

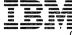

© IBM Corp. 1989

International Business Machines Corporation P.O. Box 1328-W Boca Raton, Florida 33429-1328

Printed in the United States of America All Rights Reserved 53F2377